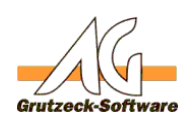

# **Outlook Web Access (OWA) in AG-VIP SQL darstellen**

#### **Beschreibung:**

Der OWA wird über Exchange oder über die Microsoft Cloud (365) Online bereitgestellt.

Dieser wird daher üblicherweise in einem Browser dargestellt.

#### **Problemstellung:**

Benutzer sollen kein weiteres Programm wie z.B. einen Browser bedienen bzw. das ständige hin und her wechseln zwischen AG-VIP SQL und dem Browser stört.

#### **Lösung:**

Durch Verwendung eines Browsercontrols in AG-VIP SQL, kann direkt über z.B. eine Ansicht der OWA in AG-VIP SQL dargestellt werden.

#### **Vorgehensweise:**

Sie finden den Pfad zum OWA in ihrem Outlook unter Datei->Informationen

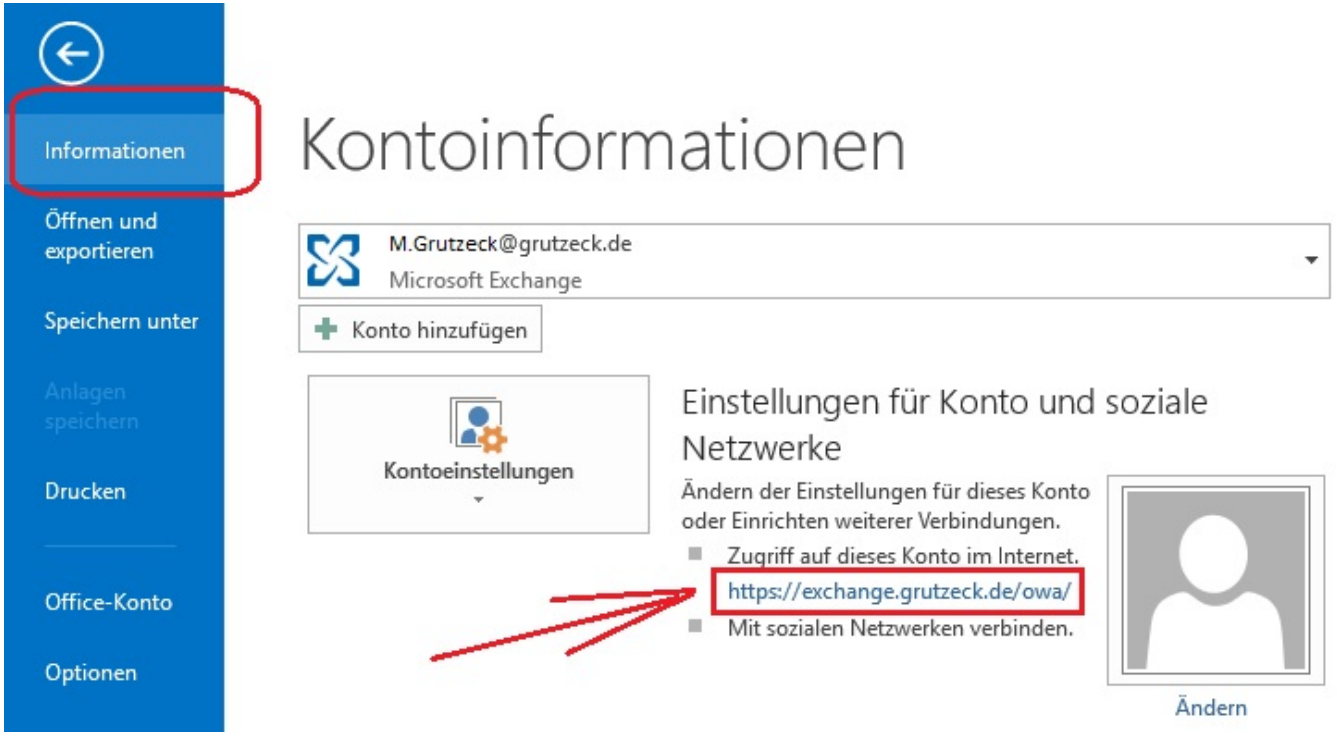

Diesen kopieren Sie und testen diesen in Ihrem verwendeten Browser. Wenn alles in Ordnung ist, erscheint ein Anmeldebildschirm.

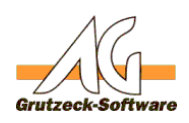

Mit dieser Gewissheit, tragen wir nund die **Ansichten** DwA in das Browsercontrol auf der AG-VIP SQL Ansicht ein, welche Sie am Ende dieses KB-Artikels herunterladen und in AG-VIP SQL importieren können. Browsercontrol selektieren -> in den Eigenschaften rechts auf "Standard URL" klicken und im Dialog dann die URL einfügen.

#### **Hinweis:**

Falls Sie nicht die im KB-Artikel beigefügte Ansicht verwenden und ein eigenes Browsercontrol erstellt haben, müssen Sie die Eigenschaften "Navigieren erlauben" und "Formularmodus" auf "Ja" setzen.

Desweiteren ergänzt die beigefügte Ansicht noch zusätzlich an die von ihnen eingefügte URL den Pfad zum Kalender im Abschnitt "Makros beim Laden". Dieses Makro funktionieren nur, wenn das Browsercontrol wie in der angehängten Ansicht den Namen "Browser" besitzt.

#### **Verwendung:**

Nachdem nun alles fertig eingerichtet ist, kann die Ansicht verwendet werden. Beim ersten Aufruf bzw. nach einer Abmeldung im OWA muss sich der Benutzer stets am OWA anmelden.

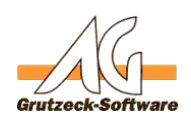

Bei dieser Neuanmeldung geht die **Ansichten**loren, dass man eigtl. den Kalender angezeigt haben möchte. Daher muss man dies nach einer Anmeldung manuell auswählen.

Danach wird jedoch immer direkt der Kalender angezeigt (bis zur nächsten Anmeldung).

### **Tipp:**

Manchmal reicht eventuell die Bandbreite der Internetverbindung nicht aus um die grafische Darstellung des OWAs schnell anzuzeigen.

Es gibt eine "Light" Version des OWAs welche auf einige grafische Elemente verzichtet.

Diese kann in den Optionen aktiviert werden.

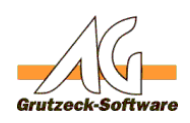

## **Ansichten**

Eindeutige ID: #1374 Verfasser: Peter Brandt [Grutzeck Software GmbH] Letzte Änderung: 2016-06-24 13:01

> Seite 4 / 4 **(c) 2020 Grutzeck Software GmbH <support@grutzeck.de> | 09.08.2020 08:33** [URL: https://kb.grutzeck.de/content/17/373/de/outlook-web-access-owa-in-ag\\_vip-sql-darstellen.html](https://kb.grutzeck.de/content/17/373/de/outlook-web-access-owa-in-ag_vip-sql-darstellen.html)